## WLAN Signal optimieren

Um ein gutes Signal zu gewährleisten, sollten Sie Ihren Repeater so positionieren das zwischen ihm und dem Router möglichst wenig Hindernisse bestehen.

- 1) Besonders metallische oder wasserhaltige Objekte (z.B. Kühlschrank, Heizungskörper, Zimmerpflanzen) reduzieren die Qualität des WLAN-Signals deutlich.
- 2) Normale Türen oder Fenster stören weniger als dicke Backsteinwände.
- 3) Bedenken Sie auch, dass andere Funksender, wie Bluetooth-Geräte oder schnurlose Telefone, das Signal beeinträchtigen.

Geben Sie Ihrem Repeater ein wenig Freiraum. Direkt in einer Raumecke oder hinter einem massiven Möbelstück wird die Signalverbreitung behindert.

## Access Points

Eine Kabelverbindung zwischen Repeater und Router ist immer effektiver als eine Drahtlosverbindung. In diesem Falle spricht man dann nicht mehr von Repeatern, sondern von Access Points. Wenn Sie Ihren Access Point einrichten, verbinden Sie die Beschützerbox mit dem Repeater, indem Sie ein LAN-Kabel von einem orangen LAN-Port Ihrer Beschützerbox an einen orangen LAN-Port des Repeaters anschließen.

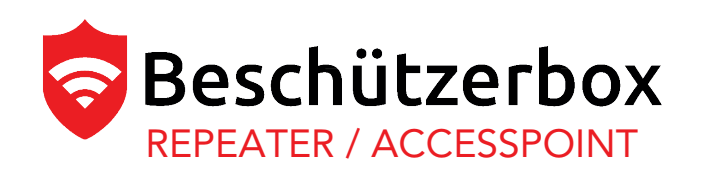

Heute erhalten Sie Ihren neuen Beschützerbox-Repeater.

Lassen Sie sich nicht irritieren - er sieht der Beschützerbox ähnlich. Der Repeater verbindet sich nach dem Einschalten automatisch mit Ihrer Beschützerbox. Er wählt selbstständig den kabellosen Modus als Repeater oder den Modus eines Access Points, wenn er über ein LAN-Kabel mit der Beschützerbox verbunden wird.

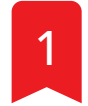

1 Repeater Modus: Platzieren Sie den Repeater<br>1 an einem Ort, an dem er noch guten Empfang zum WLAN-Signal der Beschützerbox hat. Sie können den Empfang mit Ihrem Smartphone oder Laptop testen. Sie sollten mindestens 3-4 Balken haben.

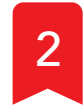

<sup>2</sup> Verbinden Sie den Repeater mit dem mitgelieferten Netzteil mit dem Strom. Warten Sie bis zu 3 Minuten während er sich mit der Beschützerbox verbindet.

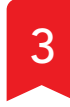

**3** Die Einrichtung ist abgeschlossen. Sie haben<br>3 Dietzt ein erweitertes WI AN Signal jetzt ein erweitertes WLAN Signal. Alle weiteren Konfigurationen sind rein optional.

## WLAN Zugang anpassen

Die WLAN-Zugangsdaten Ihres Repeaters finden Sie auf der Unterseite Ihres Geräts. Sollten Sie die Zugangsdaten auf Ihrem Beschützerboxrouter und/oder den Repeatern anpassen möchten, kontaktieren Sie bitte unseren Support.

Email: mail@beschuetzerbox.de

Telefon: 030-692066258

Oder über den Chat auf unserer Webseite

https.//beschuetzerbox.de